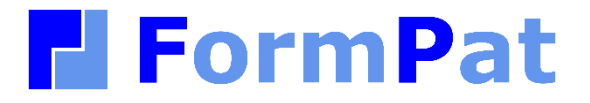

**環境ファイル・リファレンスガイド**

2022/09/29

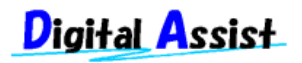

Copyright(C) 2022 Digital Assist Corporation. All rights reserved.

# <span id="page-1-0"></span>目次

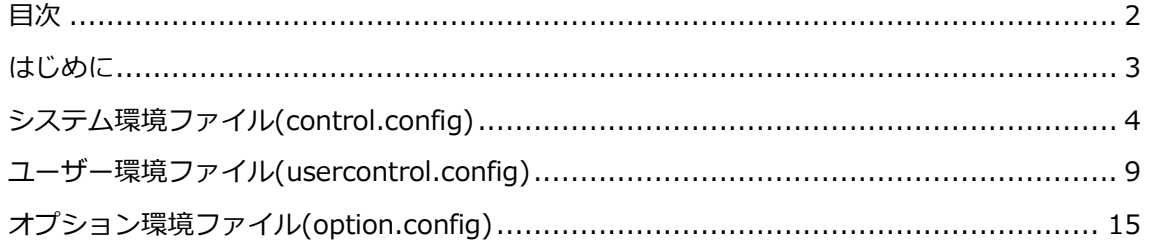

## <span id="page-2-0"></span>**はじめに**

本書では、FormPat を稼動させるために必要な環境ファイルについて説明します。

本書は、FormPat Ver.9.0.0 以降を対象としています。

### <span id="page-3-0"></span>**システム環境ファイル(control.config)**

control.config ファイルは FormPat フォルダに存在します。 テキストエディタで変更が可能ですが、運用中システムの変更はユーザーがログインしていな い状態で行ってください。

(留意点)control.config (usercontrol.config option.config を含む)で < > & ' " の 5 種類 の文字を使用する場合、エンティティ参照を使う必要があります。具体的には < は &lt; > は & qt; & は & amp; ' は & apos; " は & quot; に置き換えて記述してください。

1. サーバー環境

<cloud\_mode>*0*</cloud\_mode>

*0* はオンプレミス環境では 0 、Azure 環境では 1 を設定します。

2. データフォルダのパス

<path>*C:\FormPatData\*</path>

*C:\FormPatData\* は「FormPat データフォルダ」の絶対パスを設定します。

Azure 環境では D:\home\FormPatData\ を設定します。

3. Azure ストレージ

<azure\_storage>*DefaultEndpointsProtocol=https;AccountName=accountname;Ac countKey=accountkey;EndpointSuffix=core.windows.net*</azure\_storage> Azure 環境のとき、「ストレージ アカウント」の「key1」の「接続文字列」を設定しま す。

4. データフォルダのサブフォルダ単位

<subfolder\_mode>*1*,*1000*</subfolder\_mode>

データフォルダ内を一定のデータファイル数毎にサブフォルダ化します。

*1* はサブフォルダ化する開始データ ID を設定します。データ ID はシステム使用開始時 に 1 から自動採番されるため通常は変更不要です。

*1000* はサブフォルダに格納されるデータファイル数を設定します。ただし、データファ イルは複数の関連ファイルから構成されるため実際に格納されるファイル数は設定値の数 倍になります。

Azure 環境では仮想フォルダになります。

5. ログイン有効時間

<logontime>*180*</logontime>

*180* はユーザーがサーバーへ何も要求しない場合の、タイムアウトまでの時間を分単位で 設定します。最大値は 9999 分です。

長すぎると設定時間まで不要なセッションが残りサーバーに負荷を与えますが、短すぎる とタイムアウトの頻度が増します。導入環境に合わせて設定してください。

6. パスワードの強度

<password\_check>*8,3*</password\_check>

*8* はパスワードの文字数、*3* はパスワードの文字種数(大文字・小文字・数字・記号のう ち)を設定します。それぞれの値は以上を表します。

7. 電子メール機能の有無

<smtp\_on>0</smtp\_on>

*0* はワークフローで申請フォーム受信時の電子メール機能を利用しない場合は 0 、利用 する場合は 1 を設定します。

FormPat 運用中に設定変更したときは、ユーザー毎の再ログインが必要です。

8. SendGrid の API キー

<sendgrid\_apikey>*apikey*</sendgrid\_apikey>

電子メール機能を利用する場合はメール送信環境を設定します。電子メール機能を利用し

ない場合は変更不要です。

*apikey* は SendGrid で作成される API キーを設定します。

電子メール機能を利用するには SendGrid の設定が必要です。

詳しくは「環境設定ガイド」の「SendGrid について」を参照してください。

9. データベースの環境

<database>server=*127.0.0.1*;uid=*sa*;pwd=*password*;Initial

Catalog=*FormPat*</database>

*127.0.0.1* はデータベースのホスト名または IP アドレスを設定します。当ガイドのデフ ォルト表記のままインストールされた場合は変更不要です。

SOL Server が名前付きインスタンスの場合、ホスト名または IP アドレスに続けて ¥ と インスタンス名を設定します。(例)server=127.0.0.1\インスタンス名

*sa* はログインユーザー名です。

*password* はログインユーザー名のパスワードです。

*FormPat* はデータベース名です。

Azure 環境では「SQL データベース」の「サーバー名」,「サーバー管理者ログイン」, 「パスワード」,「データベース名」を *127.0.0.1* , *sa* , *password* , *FormPat* に設定し ます。

10. データベースのタイムアウト時間

<dbtimeout>*30*</dbtimeout>

*30* はデータベース実行処理の待機時間を秒単位で設定します。0 は制限なしを示します が永久的に待機されるため使用しないでください。

通常は変更不要です。状況により変更してください。

11. XML データ・データベース格納の有無

<xml\_db>*0*</xml\_db>

*0* は XML データおよび関連ファイルをデータベースに格納するか設定します。

XML データおよび関連ファイルをデータベースに格納しない場合は 0 、格納する場合は 1 を設定します。

対象のファイルは、データ XML ファイル(フォーム名-連番.xml)、印鑑 XML ファイル(フ ォーム名-連番\_BoxStamp.xml)、履歴 XML ファイル(フォーム名-連番\_History.xml)、 ワークフロー決裁 XML ファイル(フォーム名-連番\_Route.xml)です。 運用中に設定変更も可能です。再ログイン後、該当データを表示したときに順次反映され ます。

12. 決裁済データのアクセス許可

<finish\_after\_mode>*2*</finish\_after\_mode>

*2* は決裁済データの修正・削除の権限を設定します。フォーム設定の権限に従うときは

0 、すべてのユーザーの修正・削除を認めないときは 1 、システム管理者はフォーム設 定の権限、その他のユーザーは修正・削除を認めないときは 2 を設定します。

13. 検索結果最大行数

<searchmaxline>*500*</searchmaxline>

*500* はデータ検索機能の検索結果として応答する最大行数を設定します。

運用環境によるパフォーマンスに留意し必要により設定してください。

14. 通知件数の更新間隔

<badgeinterval>10</badgeinterval>

*10* はホーム画面の通知件数を自動更新する間隔を分単位で設定します。自動更新を行わ ないときは 0 を設定します。

15. ダウンロード同時実行可能数

<downloadmax>*1*</downloadmax>

*1* はエクスポート時に Web サーバーで HTTP ダウンロードを実行しますがその時の同時 実行数を設定します。

通常は変更不要です。状況により変更してください。

16. 取消し確認メッセージの有無

<cancelmsg>*0*</cancelmsg>

*0* はデータ入力画面で[取消]、[ホーム]をクリックしたとき、確認メッセージを表示しな い場合は 0 、表示する場合は 1 を設定します。

通常は変更不要です。状況により変更してください。

17. 印鑑捺印確認メッセージの有無 <stampmsg>*0*</stampmsg> *0* は印鑑捺印を実行したとき、確認メッセージを表示しない場合は 0 、表示する場合は 1 を設定します。

通常は変更不要です。状況により変更してください。

- 18. 連続入力確認メッセージの有無
	- <repeatmsg>*0*</repeatmsg>
	- *0* はフォーム連続入力を実行したとき、確認メッセージを表示しない場合は 0 、表示す る場合は 1 を設定します。

通常は変更不要です。状況により変更してください。

- 19. 削除データ検索の有無
	- <delete\_search>*0*</delete\_search>
	- *0* は削除データを検索しない場合は 0 、検索する場合は 1 を設定します。
	- 電子帳簿保存法の対応で削除データを検索する場合は 1 を設定してください。
- 20. サムネイルの有無

<image\_thumbnail>*0,300,80*</image\_thumbnail>

*0* は貼付画像・手書きサインの登録時にサムネイルを作成しない場合は 0 、作成する場 合は 1 を設定します。一つのフォーム内に多くの貼付画像・手書きサイン項目も設ける ときにサムネイルの作成を検討してください。

- *300* はサムネイルの縦または横サイズの最大を pixel 単位で設定します。
- *80* はサムネイルの品質を%単位(1~100)で設定します。品質は貼付画像で JPG・JPEG のとき有効です。
- 21. 印鑑サイズの初期値

<stampsize>*120,120,160,160*</stampsize>

*120,120* はユーザー登録画面に表示する認印サイズの初期値を設定します。

*160,160* はユーザー登録画面に表示する日付印サイズの初期値を設定します。

それぞれ 幅, 高さ の順序で 0.1mm 単位で設定します。

日付印は 16mm 以上を推奨します。

22. 印刷フォントサイズの自動調整

<multirow\_font>*1*</multirow\_font>

印刷時に複数行設定されている項目を枠内に文字が収まるようフォントサイズを自動調整 するか設定します。

- *1* は自動調整しない場合は 0 、自動調整する場合は 1 を設定します。
- 23. 日付印の形式
	- <datestamp>*12*</datestamp>
	- *12* は日付印の日付形式を設定します。

例えば 2021 年 1 月 2 日の場合、

1 は 2021.01.02、 2 は 2021/01/02、 3 は 2021.1.2、 4 は 2021/1/2 11 は '21.01.02、 12 は '21/01/02、 13 は '21.1.2、 14 は '21/1/2 と捺印され ます。

24. 最大ページ数

<maxpage>*10*</maxpage>

*10* はページ追加を行える最大ページ数を設定します。

25. 決裁済一覧最大行数

<finalmaxline>*10000*</finalmaxline> *10000* は決裁済一覧に表示するする最大行数を設定します。 運用環境によるパフォーマンスに留意し必要により設定してください。

26. Excel 取り込み最大データ数

<excelmaxline>100</excelmaxline>

*100* は Excel 連携の最大取り込みデータ数を設定します。設定値は 1000 以下です。

値を大きくするときはタイムアウトに留意してください。

27. SSL の有無

 $<$ ssl $>1$  $<$ /ssl $>$ 

*1* はサーバーに SSL を導入しない場合(http:で始まる URL でアクセス)は 0 、導入する 場合(https:で始まる URL でアクセス)は 1 を設定します。

FormPat 独自のカメラ機能を貼付画像・手書きで有効にするには SSL の導入が必要で

す。導入方法については SSL 認証局の情報を参考にしてください。

28. ログファイルの出力レベル

<loglevel>*2*</loglevel>

*2* はエラー情報を出力する場合は 1 、ステータス情報を出力する場合は 2 、詳細情報を 出力する場合は 3 を設定します。ログファイルの容量は 1 < 2 < 3 となります。

29. デバッグモードの有無

<debugmode>*0*</debugmode>

*0* はデバッグモードの有無を設定しますが、通常はデフォルト値を変更する必要は有りま せん。

検索結果一覧にデータ連番を表示しない場合は 0 、表示する場合は 1 を設定します。

1 のとき、<xml db>が 0 の設定で登録されているデータはデータ連番の背景が赤にな ります。

上記以外の設定項目は変更しないでください。

### <span id="page-8-0"></span>**ユーザー環境ファイル(usercontrol.config)**

usercontrol.config ファイルは FormPat フォルダ存在します。 テキストエディタで変更が可能ですが、運用中システムの変更はユーザーがログインしていな い状態で行ってください。

- 1. 作成者のメニュー選択
	- <create>*1*</create>

*1* はメニューに表示されるフォームの選択権限を設定します。

データ作成者が変更権限を有しているフォームのみ選択可能にする場合は 0 、すべての フォームの選択を可能にする場合は 1 を設定します。

2. 作成者の表示権限の有無

<display>*1*</display>

*1* はデータ作成者に該当データへの表示権限を与える場合は 1 、フォームの表示権限に 従う場合は 0 を設定します。

- 3. 作成者の修正権限の有無 <update>*1*</update> *1* はデータ作成者に該当データへの修正権限を与える場合は 1 、フォームの修正権限に 従う場合は 0 を設定します。
- 4. 作成者の削除権限の有無

<delete>*1*</delete>

*1* はデータ作成者に該当データへの削除権限を与える場合は 1 、フォームの削除権限に 従う場合は 0 を設定します。

- 5. 作成者の印刷権限の有無
	- <print>*1*</print>

*1* はデータ作成者に該当データへの印刷権限を与える場合は 1 、フォームの印刷権限に 従う場合は 0 を設定します。

- 6. フォーム表示のズーム倍率 <formrate>*150,145,140,135,130,125,120,115,110,105,100,95,90,85,80,75,70,6 5,60,55,50*</formrate> *150,145,…,55,50* はデータ入力・表示画面で選択可能なズーム倍率を設定します。
- 7. フォーム表示のズーム倍率表示

<formrated>*150%,145%,140%,135%,130%,125%,120%,115%,110%,105%,10 0%,95%,90%,85%,80%,75%,70%,65%,60%,55%,50%*</formrated> *150%,145%,…,55%,50%* はデータ入力・表示画面のズーム倍率のドロップダウンリス トに表示する文字を設定します。

必ず、<formrate>と<formrated>の定義数は一致する必要があります。

8. 検索条件の標準期間

<searchterm>*1y*</searchterm>

*1y* は検索条件の更新日を標準で何年(月, 日)前から今日までにするかを設定します。*1* は年数または月数または日数を表します。

*y* は単位を表します。年は y 、月は m 、日は d です。

(例) 1 年前から今日までなら 1y 、2 ヶ月前から今日までなら 2m 、3 日前から今日 までなら 3d と設定します。

- 9. 検索条件のグループ内訳表示の有無 <searchitem>*0*</searchitem> *0* は検索条件の項目選択で FormPat Designer で「グループ名称」が定義されている項 目は「グループ名称」のみを表示する場合は 1、 「グループ名称」の内訳の「項目名 称」も表示する場合は 1 を設定します。
- 10. 検索結果の1ページ内行数 <searched\_pagerow>15</searched\_pagerow>

*15* は検索結果の 1 ページ内に表示するデータ行数を設定します。

11. ワークフロー一覧の1ページ内行数

<sendreceive\_pagerow>*15*</sendreceive\_pagerow>

*15* は申請中一覧・差戻/取戻一覧・未承認一覧・承認済一覧・決裁済一覧の 1 ページ内に 表示するデータ行数を設定します。

12. フォーカス枠スタイル

<focus\_frame\_style>*1,solid,#6495ed*</focus\_frame\_style>

データ入力画面でフォーカスを受けた入力項目を強調表示するための枠スタイルを設定し ます。

*1* は枠幅をピクセル単位で設定します。

*solid* は枠線のスタイルを設定します。none は枠線なし、dotted は点線、dashed は破 線、solid は実線、double は二重実線、groove は枠をくぼみ表示、ridge は枠を浮き出 し表示、inset は入力項目をくぼみ表示、outset は入力項目を浮き出し表示です。 *#6495ed* は枠色をカラーコードで設定します。

13. ペンの太さ

<sign\_pen> $1,3,6$ </sign\_pen>

*1,3,6* は手書きのペンの太さを設定します。

*1* は細字の太さ、*3* は標準の太さ、*6* は太字の太さをピクセル単位で設定します。

14. 申請メールの件名

<kisub>*FormPat* メール:申請通知</kisub>

*FormPa*t メール:申請通知 は承認者へ申請を通知するメールの件名を設定します。

#### 10 / 15

15. 申請メールの本文

<kibody>申請しました。<改行><改行>申請者:*+user*<改行>文書名:+*name*<改行<sup>&</sup>gt; コメント:+*comment*</kibody>

申請しました。<改行><改行>申請者:+*user*<改行>文書名:+*name*<改行>コメント: <sup>+</sup>*comment* は申請メールの本文を設定します。+user は申請者名、+name はフォーム 名、+comment はコメントと置換されます。

+user、+name はメールの件名にも使用できます。(以下のメールでも利用できま す。)

メール本文に FormPat ログイン画面の URL を設定しメールソフトのハイパーリンク機 能を利用できます。また、URL に ?flrfmnid=+form を付与することで該当データを直 接表示することも可能です。(例) https://ホスト名/FormPat/?flrfmnid=+form (以下のメール本文でも利用できます。ただし、取り戻しメールは該当データが無くなっ ているため使用できません。)

16. 再申請メールの件名

<rasub>*FormPat* メール:再申請通知</rasub>

*FormPat* メール:再申請通知 は承認者へ再申請を通知するメールの件名を設定します。

17. 再申請メールの本文

<rabody>再申請しました。<改行><改行>申請者:+*user*<改行>文書名:+*name*<改行 <sup>&</sup>gt;コメント:+*comment*</rabody>

再申請しました。<改行><改行>申請者:+*user*<改行>文書名:*+name*<改行>コメント: <sup>+</sup>*comment* は再申請メールの本文を設定します。+user は申請者名、+name はフォー ム名、+comment はコメントと置換されます。

18. 取り戻しメールの件名

<tmsub>*FormPat* メール:取り戻し通知</tmsub>

*FormPat* メール:取り戻し通知 は承認者へ申請の取り戻しを通知するメールの件名を設 定します。

19. 取り戻しメールの本文

<tmbody>取り戻しました。<改行><改行>申請者:+*user*<改行>文書名: <sup>+</sup>*name*</tmbody>

取り戻しました。<改行><改行>申請者:+*user*<改行>文書名:+*name* は取り戻しメー ルの本文を設定します。+user は申請者名、+name はフォーム名と置換されます。

20. 承認メールの件名

<sisub>*FormPat メール*:承認通知</sisub>

*FormPat* メール:承認通知 は次の承認者へ承認を通知するメールの件名を設定します。

#### 11 / 15

21. 承認メールの本文

<sibody>承認しました。<改行><改行>承認者:+*user*<改行>文書名:+*name*<改行<sup>&</sup>gt; コメント:+*comment*</sibody>

承認しました。<改行><改行>承認者:+*user*<改行>文書名:+*name*<改行>コメント: <sup>+</sup>*comment* は承認メールの本文を設定します。+user は承認者名、+name はフォーム 名、+comment はコメントと置換されます。

22. 却下メールの件名

<kysub>*FormPat* メール:却下通知</kysub>

*FormPat* メール:却下通知 は申請者または前の承認者へ却下を通知するメールの件名を 設定します。

23. 却下メールの本文

<kybody>却下しました。<改行><改行>却下者:+*user*<改行>文書名:+*name*<改行<sup>&</sup>gt; コメント:+*comment*</kybody>

却下しました。<改行><改行>却下者:+*user*<改行>文書名:+*nam*e<改行>コメント: <sup>+</sup>*comment* は却下メールの本文を設定します。+user は却下者名、+name はフォーム 名、+comment はコメントと置換されます。

24. 再申請請求メールの件名

<adsub>*FormPa*t メール:再申請請求通知</adsub>

*FormPat* メール:再申請請求通知 は申請者または前の承認者へ再申請請求を通知するメ ールの件名を設定します。

25. 再申請請求メールの本文

<adbody>*再申請請求しました。<改行><改行>請求者:+user*<改行>文書名:

<sup>+</sup>*name*<改行>コメント:+*comment*</adbody>

*再*申請請求しました。<改行><改行>請求者:+*user*<改行>文書名:+*name*<改行>コメ ント:+*comment* は再申請請求メールの本文を設定します。+user は請求者名、

+name はフォーム名、+comment はコメントと置換されます。

26. 再承認請求メールの件名 <rdsub>*FormPat* メール:再承認請求通知</rdsub> *FormPat* メール:再承認請求通知 は前の承認者へ再承認請求を通知するメールの件名を

設定します。

27. 再承認請求メールの本文

<rdbody>*再承認請求しました。<改行><改行>請求者:+user*<改行>文書名: <sup>+</sup>*name*<改行>コメント:+*comment*</rdbody> 再承認請求しました。<改行><改行>請求者:+*user*<改行>文書名:+*name*<改行>コメ

ント:+*comment* は再承認請求メールの本文を設定します。+user は請求者名、 +name はフォーム名、+comment はコメントと置換されます。

28. 決裁メールの件名

<kesub>*FormPat メール*:決裁通知</kesub>

*FormPat* メール:決裁通知 は申請者へ決裁を通知するメールの件名を設定します。

29. 決裁メールの本文

<kebody>決裁しました。<改行><改行>決裁者:+*user*<改行>文書名:+*name*<改行<sup>&</sup>gt; コメント:+*comment*</kebody> 決裁しました。<改行><改行>決裁者:+*user*<改行>文書名:+*name*<改行>コメント: <sup>+</sup>*comment* は決裁メールの本文を設定します。+user は決裁者名、+name はフォーム

名、+comment はコメントと置換されます。

30. 経路変更メールの件名

<khsub>*FormPat* メール:経路変更通知</khsub>

*FormPat* メール:経路変更通知 は経路変更後の承認者へ変更を通知するメールの件名を 設定します。

31. 経路変更メールの本文

<khbody>経路変更されました。<改行><改行>申請者:+*use*r<改行>文書名: <sup>+</sup>*name*</khbody>

経路変更されました。<改行><改行>申請者:+*use*r<改行>文書名:+*name* は経路変更 メールの本文を設定します。+user は申請者名、+name はフォーム名と置換されま す。

32. スキップ後の申請メールの件名

<sksub>*FormPat* メール:申請通知</sksub>

*FormPat* メール:申請通知 は承認者へ申請を通知するメールの件名を設定します。(前 の承認者がスキップされたときに使用されます。)

33. スキップ後の申請メールの本文

<skbody>前の承認者がスキップされ申請が届きました。<改行><改行>申請者:+*use*r< 改行>文書名:+*name*<改行>コメント:+*comment* </skbody> 前の承認者がスキップされ申請が届きました。<改行><改行>申請者:+*user*<改行>文書 名:+*name*<改行>コメント:+*comment* はスキップ後の申請メールの本文を設定しま す。+user は申請者名、+name はフォーム名、+comment はコメントと置換されま す。

34. スキップメールの件名

<spsub>*FormPat* メール:スキップ通知</spsub>

*FormPat* メール:スキップ通知 はスキップされた承認者へスキップを通知するメールの 件名を設定します。

35. スキップメールの本文

<spbody>スキップされました。<改行><改行>申請者:+*user*<改行>文書名:+*name*<sup>&</sup>lt; 改行>コメント:+*comment*</spbody> *ス*キップされました。<改行><改行>申請者:+*user*<改行>文書名:+*name*<改行>コメ ント:+*comment* はスキップメールの本文を設定します。+user は申請者名、+name

はフォーム名と置換されます。

上記以外の設定項目は変更しないでください。

## <span id="page-14-0"></span>**オプション環境ファイル(option.config)**

option.config ファイルは FormPat をインストールしたフォルダに存在します。 テキストエディタで変更が可能ですが、運用中システムの変更はユーザーがログインしていな い状態で行ってください。

1. DSN の定義

<*dsnxxx*>*Provider=sqloledb;Data Source=127.0.0.1;User Id=sa;Password=password;Initial Catalog=FormPat*</dsn*xxx*> *dsnxxx* は FormPat Designer や外部参照名称の外部ファイル SetControl.xml で使用す る任意の名称を小文字で設定します。FormPat Designer や SetControl.xml で大文字を 使用しても小文字で設定します。(例)DSNXXX は dsnxxx *Provider=...* は各種データベースの DSN(Data Source Name)を設定します。

<dsnxxx>...</dsnxxx>は複数行の定義を行うことで複数の DSN の定義が可能です。